# **Weekly Notes and News**

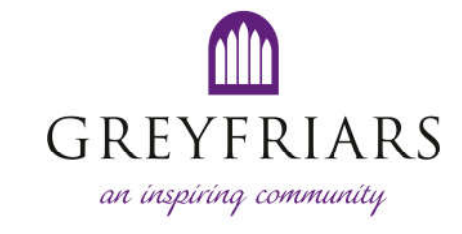

# **Saturday 9 May 2020**

Services and recordings are available on the Kirk's website and social media for us all to join together at the usual times, and enjoy later too. Notes to help access these are included at the end. Please share with people you know if these help.

The **Minister,** Richard Frazer, or the **Associate Minister,** Ken Luscombe, are happy to meet anyone to discuss any matter, whether you are a member or not, please contact either:

- Richard on 07715 069 041 or by email at minister@greyfriarskirk.com, or
- Ken on 07488 258 875 or by email at associateminister@greyfriarskirk.com.

# **Main Service, Sunday 10 May – 11am service**

The service will be available shortly before 11am, so we can all enjoy this together. You can access the service on the Kirk's online services website here:

# www.greyfriarskirk.com/online-services/

It will also be available on Facebook (@GreyfriarsKirkOfficial) and Twitter (@greyfriars\_kirk).

This week's order of service is available on the Kirk's website (below) and social media pages. It will be available alongside the service recording too.

# www.greyfriarskirk.com/online-services/community-notes/

# **Refugio Service, Sunday 10 May – 7pm Agape service**

The Refugio service is set in the context of silence, symbol and reflective prayer. It takes its name from the shelters where pilgrims, walking to Santiago de Compostela, could stop and find rest on their journey.

The service will include Agape, an ancient traditional fellowship meal. Using oatcakes and water, or food and drink suitable for you (please have these ready before you join to watch this service), the Agape is sacramental in the sense that every shared meal, and every aspect of our life as God's children, on God's good earth, can be called sacramental. It is a celebration of the ministry of the whole people of God and our life together in community.

# **Donations**

With the church building closed to outside activity we are totally dependent on the generous financial support of our members, regular attenders and friends. We cannot circulate the usual offering plate but the virtual alternative is through the Donate button on the kirk website. Here is the direct link:

# www.paypal.me/greyfriars400

Although the headings refer to Greyfriars 400 and Greyfriars Outreach, the money will be used for the same general Greyfriars Kirk purposes as our regular offerings - meeting our fixed costs of ministry and mission, and the unavoidable costs of the building and of staffing. Many thanks.

# **Pastoral Care at Greyfriars Kirk**

If you are experiencing difficulties or know of someone who is, please don't hesitate to let the ministry team know. Greyfriars has a friendly, active pastoral care group ready to respond whether a safe place, a listening ear, some practical help or simply company is sought. **Remember, you don't need to be at your wits end to reach out.** The ministry team can be contacted by phone or email as detailed above. Confidentiality is assured.

# **Contact us for more news!**

If you would like to receive weekly emails with more news and to hear about any future online gatherings, please let us know. You can give us your name, telephone number, email and any comments or questions you have using the "contact us" form on our website.

# www.greyfriarskirk.com/get-in-touch/

The Kirk often uses Zoom to allow us to gather online. You can find notes to help you access Zoom at the bottom of the Kirk's online hub here:

www.greyfriarskirk.com/worship-community/

# **Online Recordings**

In addition, and for those who prefer not to use Zoom, you can access audio and video recordings through the Kirk's online hub too. We are developing more of these over the next few weeks and will add these here and on the Kirk's social media pages.

www.greyfriarskirk.com/worship-community/

# **Services Next Week**

Each week Greyfriars Kirk will continue to provide services online, shortly in advance, for many of us to come together in worship at the usual times:

- Main Service, Sunday 11am
- Mid-week Prayers & Reflection, Thursdays 1:10pm

# **Kirk Closure**

In line with Government policy and to help keep us all safe and well, the Kirk is now closed until further notice. We will advise when this changes, in line with Government advice.

# **Instructions – How to Access Services on the Greyfriars Kirk Website**

These instructions assume that you have a computer, smart telephone or other device that will allow you to access the internet.

This guide uses red circles to highlight some things. If you have difficulty with colourblindness, contact communications@greyfriarskirk.com and we will send you an alternative guide.

We are looking at ways to get services and material out to those who do not have access to the internet. If you know anyone who is feeling isolated during these difficult times, please let our pastoral team know (as above).

# **How to access services online:**

1. Open your internet browser, for example Internet Explorer, Mozilla Firefox, Google Chrome (icons below). There are many types of browser available, you should be able to continue to the Kirk's website using any. These are just examples.

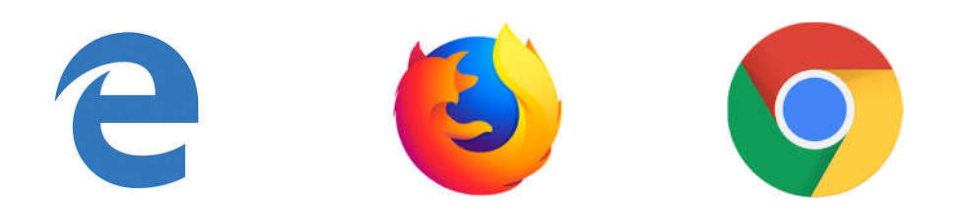

2. Go to the Kirk's website using the following address.

https://greyfriarskirk.com/online-services/

You may be able to simply click on this link using your mouse or you may need to type the address into the top bar of your internet browser, as shown below.

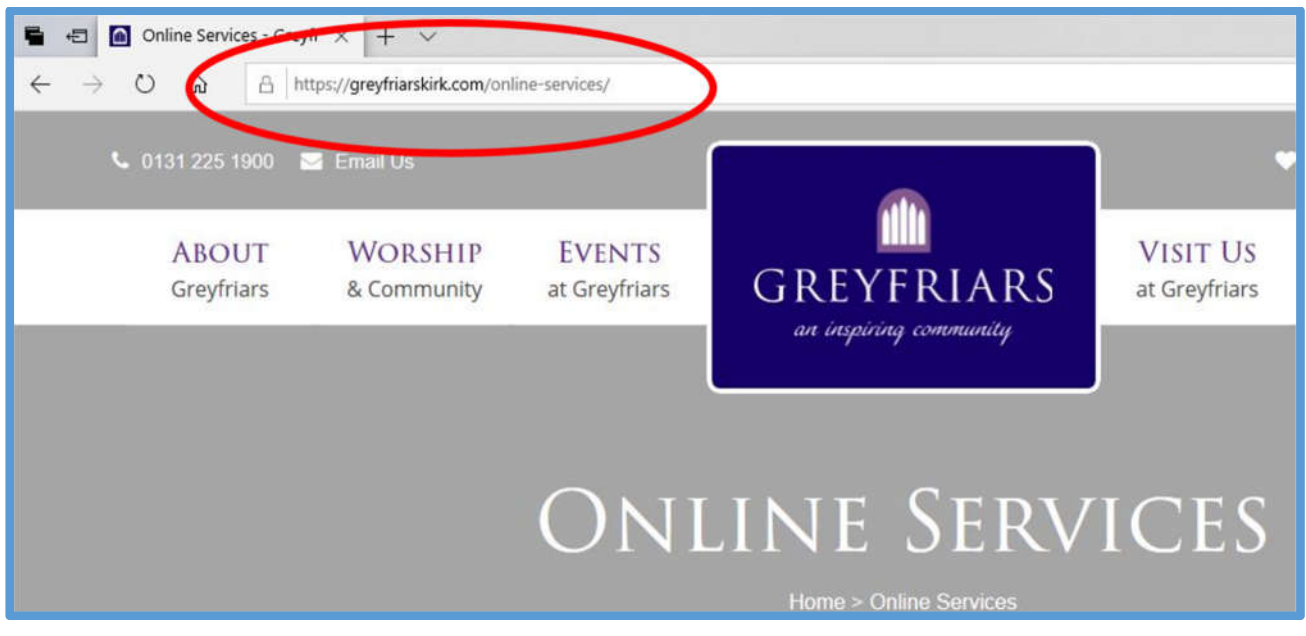

3. Once you have opened this page, you should see a page that looks like this (do not worry that the text in the picture below is small and may be unreadable, this picture is just to help you see what the page looks like):

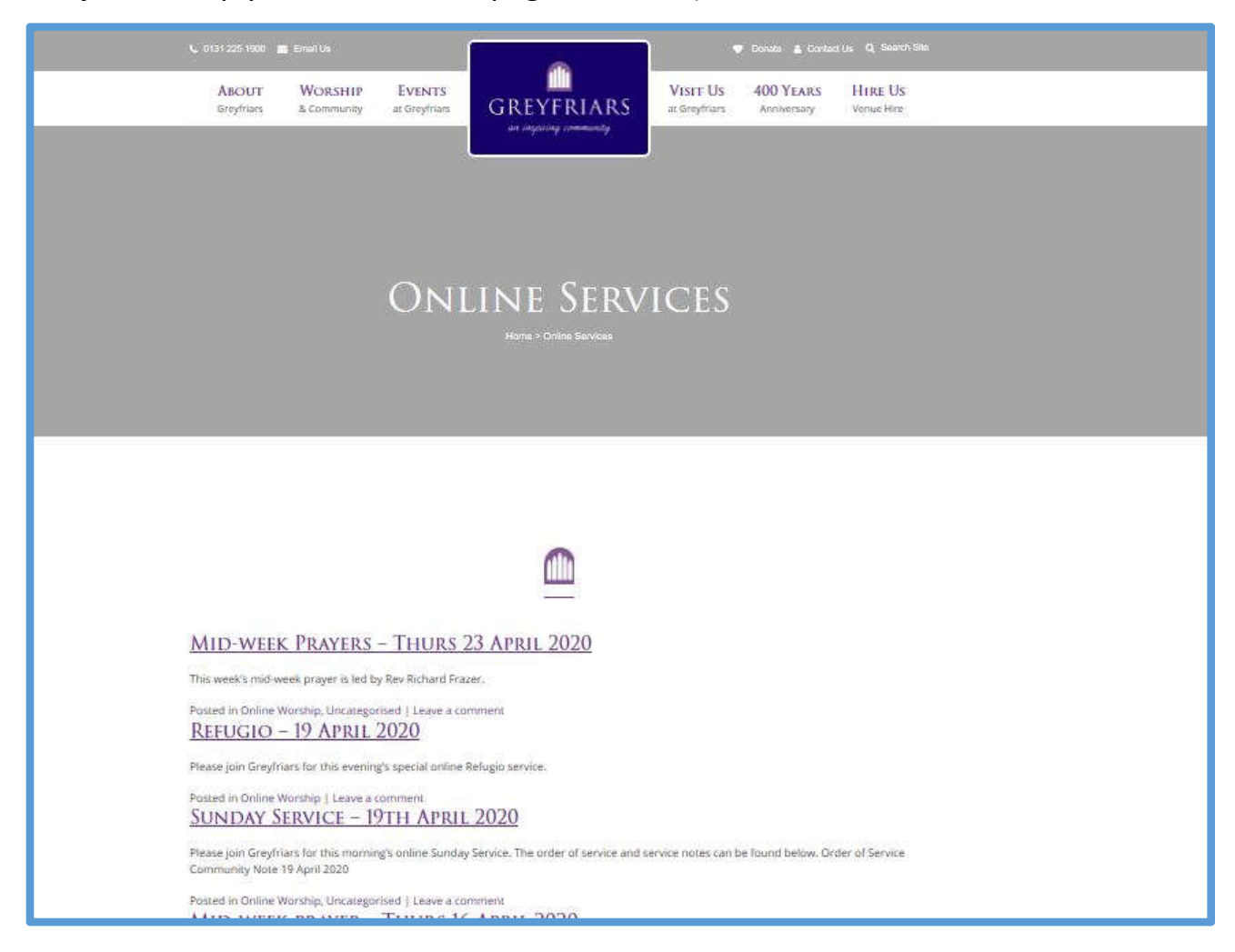

4. To select the service you would like to listen to, click on the title as shown in the picture below. For example, to access the service on Sunday 19 April select:

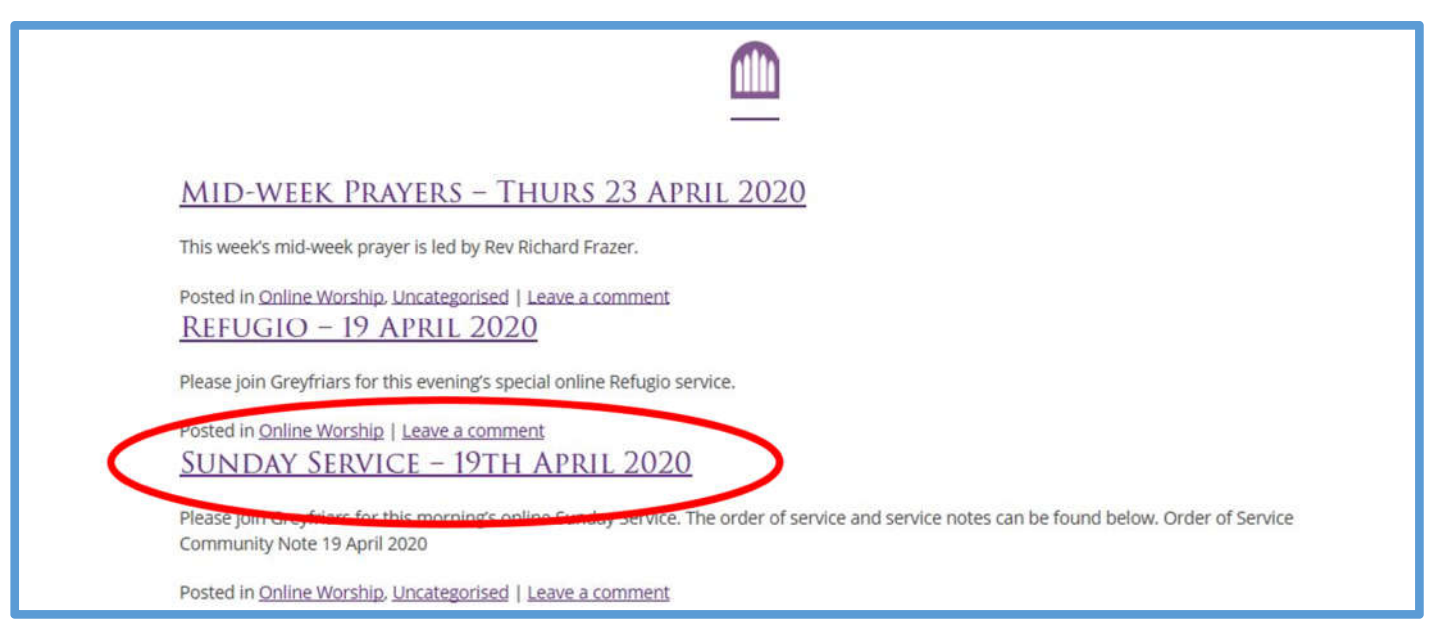

5. You will then see a page that looks like this (below).

If you click on the "play" button, in the red circle on the left below, this will start the service for you to enjoy. You can click on the other icon highlighted to the right below, if you would like the service to become "full screen" i.e. larger in size.

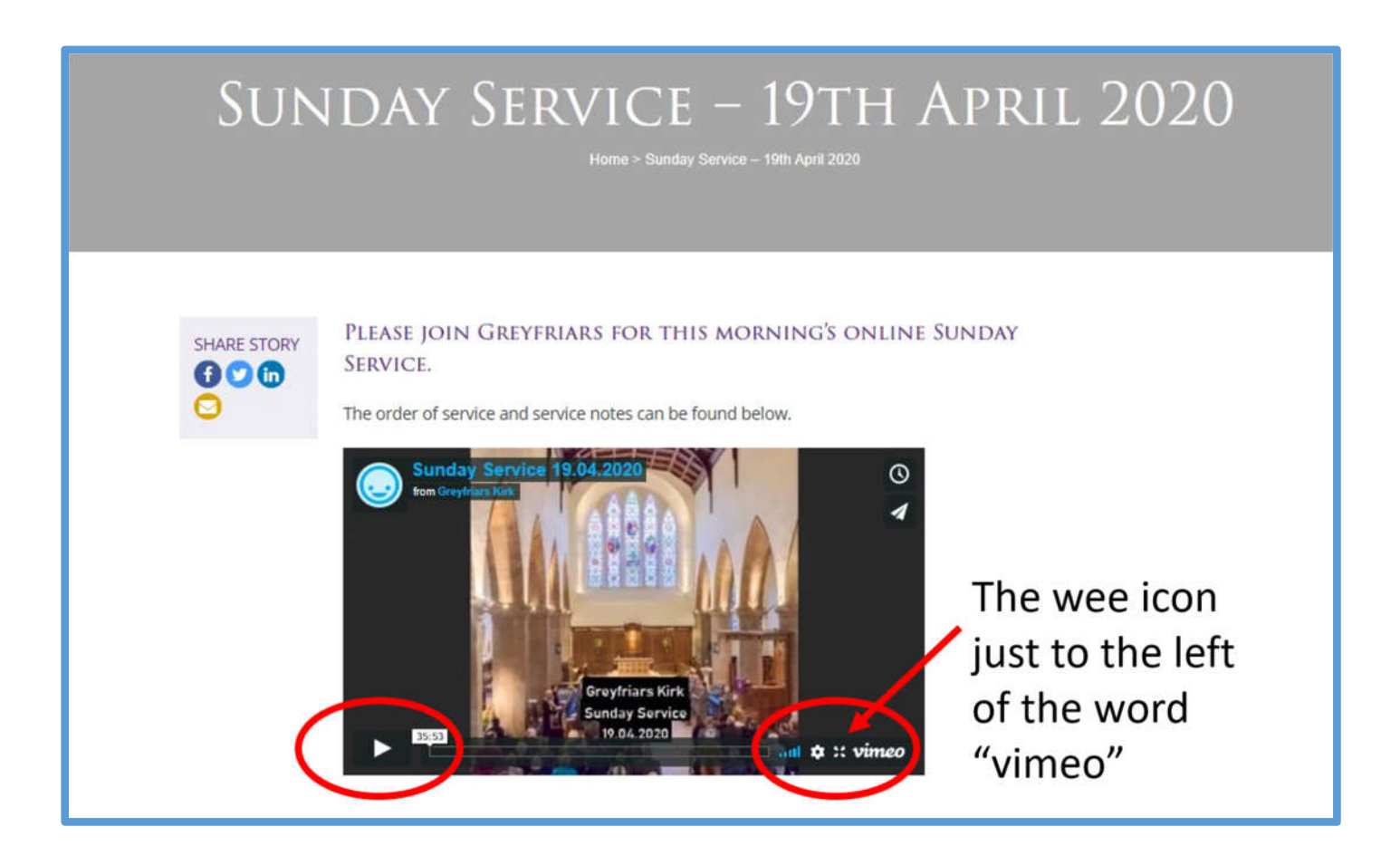

6. You can pause or stop the service, and exit "full screen" using buttons in the same location as denoted above. The panel with these buttons in may disappear whilst you watch the service. To find them again, moving your mouse or touching the screen (depending on the device you are using) should make these appear once more.